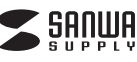

**Gigabit対応USB Type C LANアダプタ(Windows用) 取扱説明書**

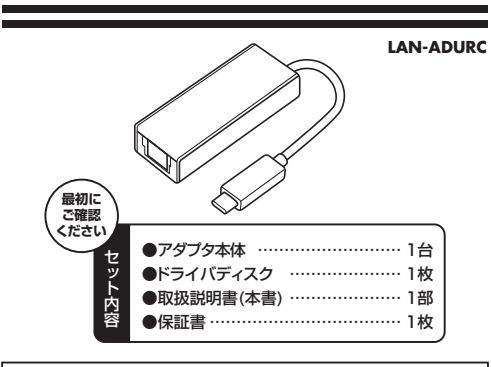

### 本取扱説明書の内容は、予告なしに変更になる場合があります。最新の情報は、弊社WEB(http://www.sanwa.co.jp/)をご覧ください。

デザイン及び仕様については改良のため予告なしに変更することがございます。本書に記載の社名及び製品名は各社の商標又は登録商標です。

## サンワサプライ株式会社

### **1.はじめに**

この度は、Gigabit対応USB Type C LANアダプタ(Windows用) (以下「本製品」と表記)をお買い上げいただき、誠にありがとうご ざいます。本製品をご使用の前にこの取扱説明書をよくお読みくだ さい。また、お手元に置き、いつでも確認できるようにしておいてください。

### **2.本製品を安全にご利用いただくためのご注意**

警告下記の事項を守らないと火災・感電により、死亡や大けがの原因となります。

・分解、改造はしないでください。(火災、感電、故障の恐れがあります)※保証の対象外になります。

 ・水などの液体で濡らさないでください。(火災、感電、故障の恐れがあります)・小さな子供のそばでは本製品の取外しなどの作業をしないでください。(飲み込む恐れがあります)

注意下記の事項を守らないと事故や他の機器に損害を与えることがあります。

・取付け、取外しの作業は慎重に行ってください。(機器の故障の原因になります)

- ・動作環境の範囲を超えるような以下の環境では使用しないでください。
- ① 直接日光の当たる場所
- ② 湿気や水分のある場所
- ③ 傾斜のある不安定な場所
- ④ 静電気の発生する場所
- ⑤ 通常の生活環境とは大きく異なる場所

 ・長時間使用後は高温になっております。取扱いにはご注意ください。(火傷の恐れがあります)

●お手入れについて

- ① 清掃するときは電源を必ずお切りください。
- ② 機器は柔らかい布で拭いてください。
- ③ シンナー・ベンジン・ワックス等は使わないでください。

## **3.対応機種・対応OS**

- ■対応機種: Windows搭載(各社DOS/V) バソコン、 Mac OS X(10.6以降) を搭載しているMacBookシリーズ※USBポート(USB Type Cコネクタ)を持つ機種
- ■対応OS: Windows 10・8.1・8、7、Mac OS X 10.6以降 ※Windows 10・8.1は、接続するだけで使用できます。※Windows 8・7、及びMac OS X(10.6以降)は、 別途ドライバのインストールが必要です。※上記以外の環境では対応するUSB下位バージョンで動作します。

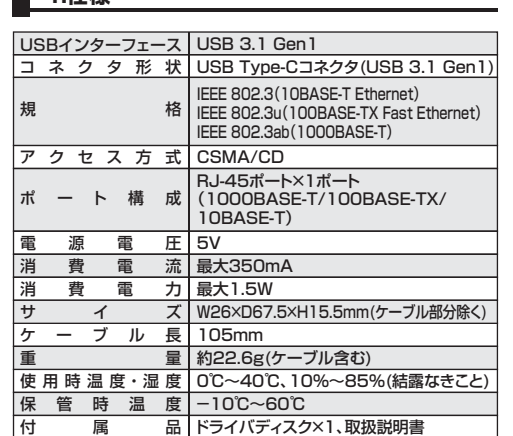

### **6.接続・使用方法**

**4.4世** 

### **Windows OSの場合**

### ■Windows 10·8.1の場合

OS標準のドライバが自動的にインストールされますので、接続後そのドライバのインストールが完了すれば使用可能です。

■Windows 8・7の場合<br>※本製品を接続する前に、本製品のドライバソフトをインストール スピークスリーク メントリーク Mac OSの場 します。

①パソコンを完全に起動し、使用中のアプリケーションを全て終了します。 セキュリティソフトも、一時停止にしてください。アプリケー ションが他に起動していると、ドライバのインストールが正しく終了しない場合があります。

②付属のドライバディスクを本体にセットします。

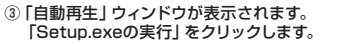

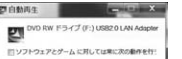

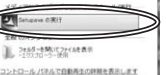

E

### ④ドライバがインストールされます。

※ウィンドウが消えますが、イン ストールは継続されています。AVENTOS & AVENTO MINISTRA<br>SANTOR POSSE MELTINO E 加强器 「InstallShield WizardのCONTRACTOR 完了」と表示されるまでパ ソコンの操作をせずにそのままお待ちください。**CONTRACTOR** 

### ⑤「InstallShield Wizardの完了」と表示されたら「完了」をクリックします。

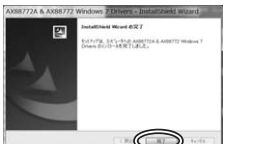

**5.各部の名称と働きLANポート** LANケーブルを接続します。**通信LED** 通信中に点滅します。**Link UP LED**Linkが確率されると 点灯します。**USBコネクタ**パソコンに接続します。

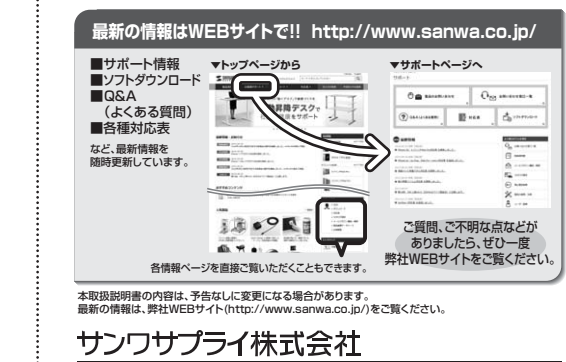

福岡営業所/〒812-0012 福岡市博多区博多駅中央街8-20第2博多相互ビル TEL.092-471-6721 FAX.092-471-8078 札幌営業所/〒060-0808 札幌市北区北八条西4-1-1 バストラルビルN8 TEL011-611-3450 FAX.011-716-8990<br>仙台営業所/〒983-0851 仙台市宮城野区榴岡1-6-37宝栄仙台ビル TEL022-257-4638 FAX.022-257-4633 名古屋営業所/〒453-0015 名古屋市中村区椿町16-7カジヤマビル TEL.052-453-2031 FAX.052-453-2033<br>大阪営業所/〒532-0003 大阪市淀川区宮原4-1-45新大阪八千代ビル TEL.06-6395-5310 FAX.06-6395-5315 〒700-0825 岡山県岡山市北区田町1-10-1 TEL.086-223-3311 FAX.086-223-5123 〒140-8566 東京都品川区南大井6-5-8 TEL.03-5763-0011 FAX.03-5763-0033 BG/BB/NSDaNo

# 光学ドライブがない機種をお使いの方は、弊社WEBサイトにてドライバをダウンロードしてください。**http://www.sanwa.co.jp/support/download.html**

# **Mac OSの場合**

※本製品を接続する前に、本製品のドライバソフトをインストールします。

①パソコンを完全に起動し、使用中のアプリケーションを全て終了します。

 セキュリティソフトも、一時停止にしてください。アプリケーショ ンが他に起動していると、ドライバのインストールが正しく終了しない場合があります。

②付属のドライバディスクを本体にセットします。

### ③ドライバのフォルダを開き、「Mac」のフォルダを開きます。

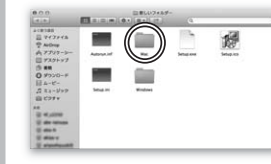

### ④フォルダ内にある、「AX88179.dmg」を開きます。

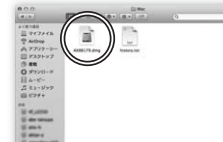

### ⑤左の「デバイス」欄に 「AX88179」が表示されますので選択し、その中の「AX88179\_Vxxx※」を開きます。

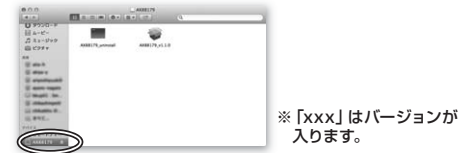

⑥インストーラが起動しますので、説明に従いインストールします。

 これで完了です。 ※インストール時、Mac OS Xの仕様上、現在ログインし ているユーザーのパスワードを求められます。設定されたパスワードを入力してください。

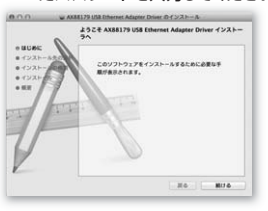